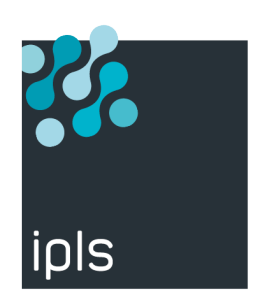

# **TBT400 - GUIDE SFTP**

IPLS

Version 4.60, 04/02/2022

# **Notice**

La reproduction, le transfert, la distribution ou le stockage de tout ou partie du contenu de ce document, sous quelque forme que ce soit, sans l'autorisation préalable de SysperTec Communication est interdite.

Tous les efforts possibles ont été mis en oeuvre par SysperTec Communication pour rendre ce document complet, pertinent et non inutilement redondant. En aucun cas SysperTec Communication ne peut être tenu responsable pour tout dommage, direct ou indirect, dû à des inexactitudes ou omissions dans cette documentation.

SysperTec Communication appliquant une méthode de développement continue, les informations contenues dans ce document peuvent faire l'objet de modifications sans préavis, et ne sauraient constituer, de quelque manière que ce soit, un droit d'utilisation de tout ou partie des produits et marques citées.

SysperTec Communication et IPLS sont des marques déposées. Les autres noms de produits et de sociétés mentionnés dans ce document peuvent être des marques commerciales ou des noms de marques de leurs détenteurs respectifs.

# Table des matières

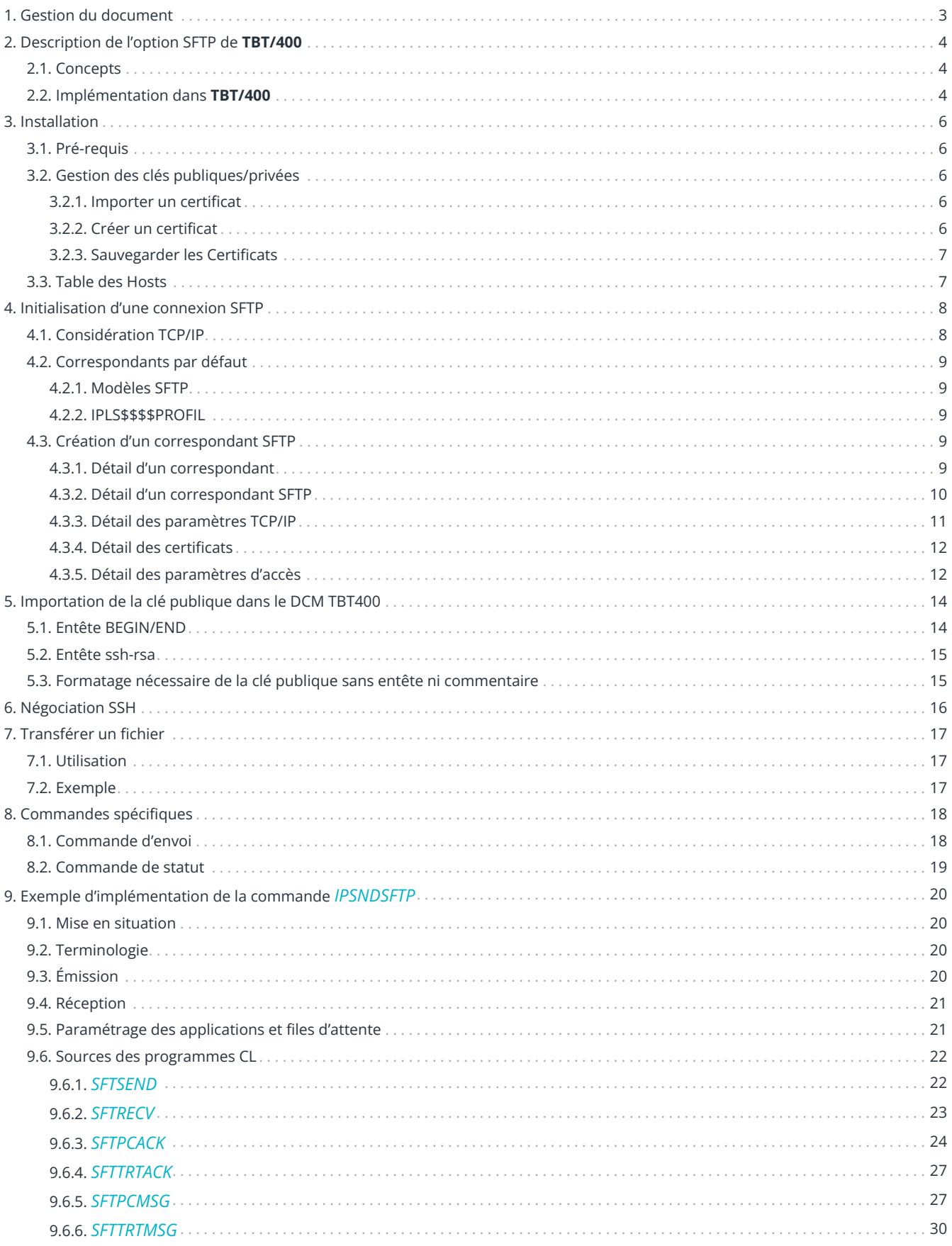

# <span id="page-3-0"></span>**1. Gestion du document**

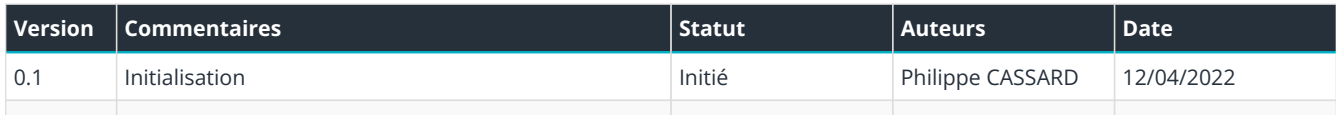

# <span id="page-4-0"></span>**2. Description de l'option SFTP de TBT/400**

## <span id="page-4-1"></span>**2.1. Concepts**

Le protocole **SFTP** permet une communication sécurisée entre deux sites après établissement d'un tunnel **SSH.**

Le module SFTP de **TBT/400** est basé sur les standards suivants :

- SFTP version 3:
	- <https://filezilla-project.org/specs/draft-ietf-secsh-filexfer-02.txt>,
- SSH :
	- <http://www.ietf.org/rfc/rfc4251.txt>
	- <http://www.ietf.org/rfc/rfc4252.txt>
	- <http://www.ietf.org/rfc/rfc4253.txt>
	- <http://www.ietf.org/rfc/rfc4254.txt>

De nombreuses options de configuration sont disponibles afin de garantir le maximum de sécurité pendant un transfert SFTP :

- Les données circulants dans ce tunnel peuvent être :
	- chiffrées,
	- compressées,
	- authentifiées,
- Le client authentifie le serveur en validant sa signature,
- Le serveur peut authentifier le client par mot de passe ou par validation d'une signature.

## <span id="page-4-2"></span>**2.2. Implémentation dans TBT/400**

Le module **SFTP** de **TBT/400** propose depuis la version 611m17 les algorithmes suivants :

- algorithmes de signature :
	- RSA,
- algorithmes d'échange de clés :
	- diffie-hellman-group-exchange-sha1,
	- diffie-hellman-group-exchange-sha256,
	- ecdh-sha2-nistp192 (SHA256),
	- ecdh-sha2-nistp224 (SHA256),
	- ecdh-sha2-nistp256 (SHA256),
	- ecdh-sha2-nistp384 (SHA384),
	- ecdh-sha2-nistp521 (SHA512)
- algorithmes d'authentification HMAC :
	- hmac-sha2-256,
	- hmac-sha2-512,
	- hmac-sha1,
	- hmac\_sha1\_96,
	- hmac-md5,
	- hmac\_md5\_96,
- algorithmes de chiffrement :
	- aes256-ctr,
	- aes192-ctr,
	- aes128-ctr,
	- aes256-cbc,
	- aes192-cbc,
	- aes128-cbc,
	- 3des-cbc,
- algorithmes de compression :
	- [zlib@openssh.com,](mailto:zlib@openssh.com)
	- zlib.

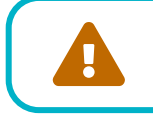

 Les derniers algorithmes d'échanges de clés ecdh-sha2-nistpxxx de type Elliptic Curve Diffie-Hellman sont disponibles à partir de la version V7R2 de l'OS.

# <span id="page-6-0"></span>**3. Installation**

## <span id="page-6-1"></span>**3.1. Pré-requis**

- L'OS doit être au niveau V5R3M0 ou supérieur,
- Les produits suivants doivent être installés :
	- Crypto Access Provider 128-bit AC3 (pour version V5R3M0 de l'OS). ???

# <span id="page-6-2"></span>**3.2. Gestion des clés publiques/privées**

En protocole SSH le client et le serveur peuvent s'identifier au moyen d'un jeu de clés publiques/privées RSA.

C'est la méthode retenue par **TBT/400**.

Bien que seules les données propres aux clés publiques et privées soient utiles, **TBT/400** propose d'utiliser un certificat électronique X509 complet.

Deux raisons à ce choix :

- Cela n'a aucun impact sur l'implémentation du protocole,
- Cela permet de s'appuyer sur les fonctions de gestion de certificats intégrées dans **TBT/400** et largement utilisées par tous les autres protocoles (AS2, EBICS, OFTPv2, etc.).

## <span id="page-6-3"></span>**3.2.1. Importer un certificat**

Il est possible d'importer un certificat existant dans le répertoire IFS de **TBT/400** en utilisant la commande suivante :

```
IPLSP/IPSCERTIFS CRTFNC(*INTDEL) ①
                 TYPRES($$$$SFTP)
                 NOMLOG(EDIPSFTUSRATOB) ②
                 CRTCTX(*LOCSSLSRV) ③
                 IFSOBJ('/tmp/cert.p12') ④
                 PASSWO(PASSWORD) ⑤
```
- ① CRTFNC : Code de fonction, ici « \*INTDEL » (ajout d'un certificat local)
- ② NOMLOG : Correspondant défini dans l'annuaire **TBT/400**
- ③ CRTCTX : Contexte d'utilisation du certificat, ici « \*LOCSSLSRV » (SSL/SSH)
- ④ IFSOBJ : Chemin d'accès du certificat à importer
- ⑤ PASSWO : Mot de passe d'accès au fichier PKCS12

Le code fonction *\*INTDEL* est utilisé ici pour ajouter un certificat, si un certificat de même nom existe, il ne sera pas écrasé.

Pour remplacer un certificat existant, le code fonction *\*INTREP* peut être utilisé.

### <span id="page-6-4"></span>**3.2.2. Créer un certificat**

Il est possible de créer un certificat en utilisant la commande suivante :

```
IPLSP/IPSCRTCERT CERLOCA('Paris')
                  CERSTAT('Ile de France')
                  CERCOMN('Client')
```
Une fois la commande exécutée correctement **TBT/400** propose une vue de l'IFS où sont stockés les certificats (répertoire /IFSTBTIPSC par défaut) :

• IPSTBTSUBS\_APP.p12 Certificat SSL

Le nom du certificat reprend par défaut le nom du sous-système de **TBT/400** suffixé par les caractères *\_APP*.

Ce nom peut être modifier (utilisation de plusieurs certificats), en renseignant le champ *CERNAME* (nom physique du certificat). Les autres champs de cette commande ne sont pas à modifier pour une installation standard (et pour un premier certificat).

### <span id="page-7-0"></span>**3.2.3. Sauvegarder les Certificats**

Deux répertoires doivent être sauvegardés :

- **/QIBM/USERDATA/ICSS** qui contient tout le paramétrage SSL OS/400 ;
- **/IfstbtIPSC** qui contient les certificats privées SFTP, ainsi que les certificats publics des partenaires.

## <span id="page-7-1"></span>**3.3. Table des Hosts**

Il est nécessaire d'avoir accès à un serveur DNS, les serveurs diffusant des noms de host.

Cependant, peu de serveurs disposent d'une résolution inverse correcte. Pour assurer un suivi correct, et parfois améliorer les performances, il est souhaitable de définir les Serveurs en table des Hosts.

# <span id="page-8-0"></span>**4. Initialisation d'une connexion SFTP**

# <span id="page-8-1"></span>**4.1. Considération TCP/IP**

Le protocole SFTP utilise la pile de protocoles TCP/IP et, de ce fait, le paramétrage TCT/IP de votre i5/OS doit être correct et en particulier en ce qui concerne le client DNS.

En effet, les serveurs seront dans 99% des cas connues par ce que l'on appelle leur « Nom d'hôte » ou « Hostname ».

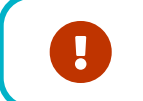

 **Il est donc fortement recommandé de paramétrer le client DNS de votre i5/OS de façon à ce qu'il soit capable de résoudre chacun de ces noms.**

Pour vérifier ce paramétrage, depuis une ligne de commande saisissez :

- *go tcpadm* (appel du menu « TCP/IP Administration »),
- « 1. Configure TCP/IP »,
- « 12. Change TCP/IP domain information »,
- Vérifiez le champ *INTNETADR* qui devrait être renseigné en fonction des adresses correspondantes à vos serveurs DNS ou, à défaut, à celles de votre fournisseur d'accès à Internet.

**Avant même tout paramétrage de TBT/400** vous devriez pouvoir réaliser la commande suivante :

ping 'NOM DE HOST DU SERVEUR'

La commande *PING* doit renvoyer :

Verifying connection to xxx at address 111.222.333.444. ① ②

- ① xxx : nom d'hôte du serveur
- ② 111.222.333.444 : adresse résolue par l'un des serveurs DNS

Il est à noter que la commande *PING* peut ne pas être concluante et s'achever avec le message :

Connection verification statistics: 0 of 5 successful (0 %)

Ce n'est pas nécessairement une erreur et peut simplement vouloir dire que le serveur ne « répond pas » à cette commande.

Pour notre test, il semble que le seul message d'erreur problématique soit :

Unkonw host ①

① « Hôte inconnu » indique l'incapacité du client DNS à résoudre le nom d'hôte.

# <span id="page-9-0"></span>**4.2. Correspondants par défaut**

## <span id="page-9-1"></span>**4.2.1. Modèles SFTP**

**TBT/400** dispose dans son annuaire d'entrées des modèles permettant d'effectuer rapidement vos premiers tests :

- EDIPSFTUSRATOB
- EDIPSFTUSRBTOA

Ces deux entrées peuvent être modifiées à volonté lors de vos différents tests mais ne doivent en aucun cas être utilisés en production : elles seront automatiquement recréées avec leur valeur par défaut à chaque mise à jour de **TBT/400**.

## <span id="page-9-2"></span>**4.2.2. IPLS\$\$\$\$PROFIL**

Ce correspondant n'est pas un correspondant réel ; il fournit des valeurs par défaut à l'ensemble des correspondants SFTP.

En particulier :

- Le nom des certificats utilisés,
- Le profil par défaut d'émission (avec CR/LF),
- Le profil de réception.

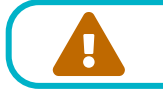

Ne pas supprimer le correspondant *IPLS\$\$\$\$PROFIL*

# <span id="page-9-3"></span>**4.3. Création d'un correspondant SFTP**

Pour créer un nouveau correspondant, depuis une ligne de commande :

- IPLSP/IPS
- « Gestion de l'annuaire »,
- « Définition des correspondants »,
- Surchargez le nom logique du correspondant à dupliquer puis validez,
- F10 sur le nouveau correspondant.

### <span id="page-9-4"></span>**4.3.1. Détail d'un correspondant**

```
DANG 9941 Nrcu     Détail d'un correspondant     IPLSPC   IPLSD<br>
Type d'annuaire . . . . $$$$SFTP   F4        Portée . . . . *GLOBAL<br>
Nom du correspondant  . EDIPSFTUSRATOB         Type réseau  . $$$$SFTP F4 ①
DANG 9941 Nrcu
 Experience of the correspondent and the correspondent of the correspondent of the correspondent of the correspondent of the correspondent of the correspondent of the correspondent of the correspondent of the correspondent 
 Commentaire utilisateur Crea & KEYTBT
                                                                                                               &KEYL16
&CURJOB
                                                            &ipsdatz
               \ldots . . . . . . Crea &ipsdatz
 Auteur
                                                                                                                &KEYL16
 Objet . . . . . . . . . Crea & KEYTBT
                                                                                    ACTIRIOR
                                                            &ipsdatz
                                                                         Suffixe N O, N Trace
                                                                                                                          O.NA l'attention de ... Crea &ipsdatz Impre. 0, N<br>
Référence du message . File.&CPTUS09 Scrut. 0, N<br>
Emission mode puits ... 0, N<br>
Accusé demandé .... 0, N<br>
Accusé demandé .... 0, N<br>
Accusé demandé .... 0, N<br>
Messages demandé
 Suppression des blancs 0, N, L Transfert ASCII.. Ccsi 65533 Q<br>Priorité réseau.... N, U, H Enreg. par segment . 0 - 255<br>R. txt Lr Tr Ty C Ec R. bin Lr Tr Ty C Ec<br>Identifiant réseau... Ha 0 C 0 S 0 Cm 0
  F1=Hlp F3=Exi F6=Imp F7=Avn F8=Apr F9=Cmd F13=Hau F19=Gau F20=Dro F21=Def
  F24 = BasCopyright Informatique Pour Les Sociétés
```
Les champs importants dans cet écran sont :

- 1) Nom du correspondant
- (2) Transfert ASCII (émission ASCII/EBCDIC) = ASCDEM (associé au CCSID)

Les champs de la ligne 20 permettent de préciser un mode de réception (longueur d'enregistrements, gestion CR/LF, etc.).

Après avoir validé les données appuyer sur F20 pour éditer l'écran suivant

### <span id="page-10-0"></span>4.3.2. Détail d'un correspondant SFTP

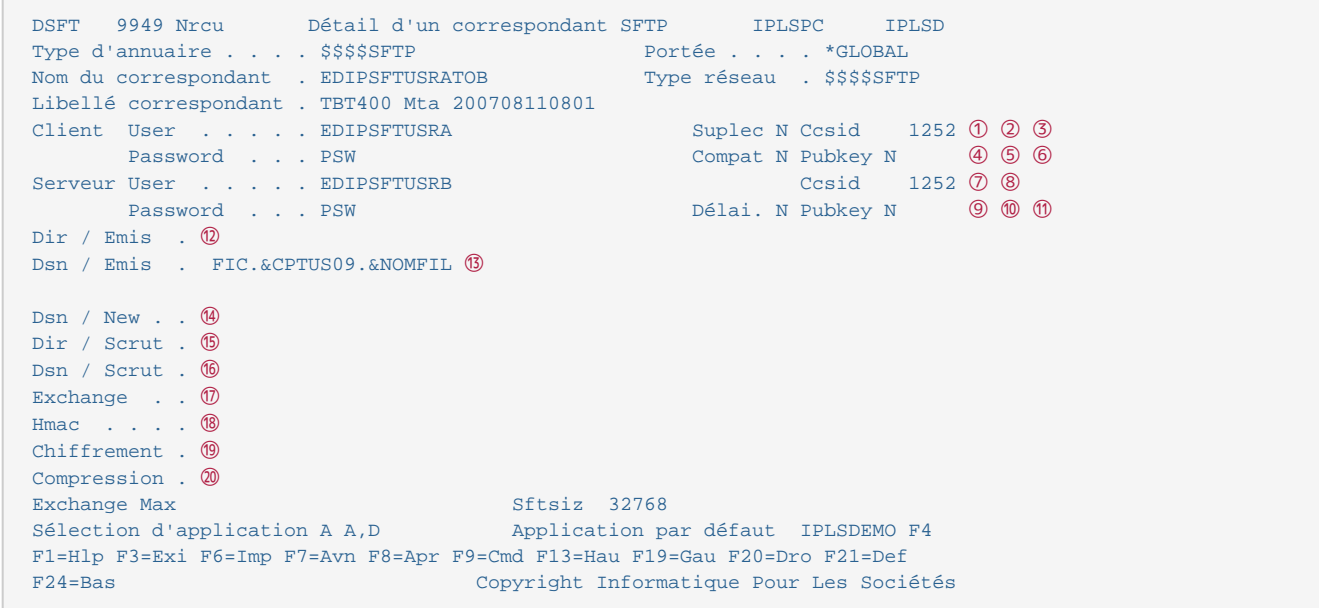

Renseigner les champs suivants :

- (1) Client User : Nom du client SFTP tel que déclaré sur le serveur
- (2) Suplec : Suppression du fichier distant après lecture
- 3) Ccsid: Code page des commandes SFTP en mode client
- ④ *Password* : Mot de passe du client SFTP tel que déclaré sur le serveur
- ⑤ *Compat* : Mode client uniquement permet la compatibilité avec serveur SSH 1.99
- ⑥ *Pubkey* : Mode client permet l'authentification par clé publique
- ⑦ *Serveur User* : Nom du serveur SFTP à remettre au client
- ⑧ *Ccsid* : Code page des commandes SFTP en mode serveur
- ⑨ *Password* : Mot de passe du serveur SFTP à remettre au client
- ⑩ *Delai* : Mode serveur : Ecriture différé en fin de connexion
- ⑪ *Pubkey* : Mode serveur permet l'authentification par clé publique
- ⑫ *Dir / Emis* : Répertoire distant pour émission
- ⑬ *Dsn / Emis* : Nom de fichier distant pour émission
- ⑭ *Dsn / New* : Nom de fichier distant pour renommage après émission
- ⑮ *Dir / Scrut* : Répertoire distant pour scrutation
- ⑯ *Dsn / Scrut* : Nom de fichier distant pour scrutation
- ⑰ *Exchange* : Algorithmes d'échange de clés dans l'ordre de préférence
- ⑱ *Hmac* : Algorithmes de validation HMAC dans l'ordre de préférence
- ⑲ *Chiffrement* : Algorithmes de chiffrement dans l'ordre de préférence
- ⑳ *Compression* : Algorithmes de compression dans l'ordre de préférence

*Exchange Max* : Quantité max de données échangées avant un renouvellement de clés

*Sftsiz* : Taille maximale de paquet

*Sélection d'application* : Choix de l'application de réception

*Application par défaut* : Application par défaut utilisée en réception

Après avoir validé les données appuyer sur *F20* pour éditer l'écran suivant.

## <span id="page-11-0"></span>**4.3.3. Détail des paramètres TCP/IP**

```
DTCP 9947 Devt *Détail des paramètres TCP/IP* IPLS08 IPLSD
Type d'annuaire . . . . $$$$SFTP Portée . . . . *GLOBAL
Nom du correspondant . EDIPSFTUSRATOB Type réseau . $$$$SFTP
Libellé correspondant . TBT400 Mta 150605090234
Hostname IP distant . . AS400D.ipls.local
Adresse IP distant . . 10:2:3:134
Port IP distant . .
Hostname IP local . . . AS400D.ipls.local
Adresse IP locale . . . 10:2:3:34
Usage adresse . . . . .
Utilisation Ssl . . . . N Option Protocole Cipher Lng . ①
Buffer Emission . . . .
F1=Hlp F3=Exi F6=Imp F7=Avn F8=Apr F9=Cmd F13=Hau F19=Gau F20=Dro F21=Def
F24=Bas Copyright Informatique Pour Les Sociétés
```
L'utilisation du mode SSL n'a aucun sens en protocole SFTP :

Après avoir validé les données appuyer sur F20 pour éditer l'écran suivant.

### <span id="page-12-0"></span>**4.3.4. Détail des certificats**

Dans cet écran vous pouvez paramétrer les certificats à utiliser pour cette connexion.

Appuyer sur F21 pour afficher les valeurs par défaut.

```
DCRT 9973 Devt *Détail des certificats * IPLS08 IPLSD
Type d'annuaire . . . . $$$$SFTP Portée . . . . *GLOBAL
Nom du correspondant . EDIPSFTUSRATOB Type réseau . $$$$SFTP
Libellé correspondant . TBT400 Mta 150605090234
Certificat local Ssl . K 0
Certificat remote Ssl . K 2
Certificat local Aut . K
Certificat remote Aut . K
Certificat local Sig. *S
Certificat remote Sig . *S<br>Certificat local Cry . *S K K
Certificat local Cry . *S
Certificat remote Cry . *S K
Certificat local Avd. K
Certificat remote Avd . K
F1=Hlp F3=Exi F6=Imp F7=Avn F8=Apr F9=Cmd F10=Cer F13=Hau F19=Gau F20=Dro
F21=Def F24=Bas Copyright Informatique Pour Les Sociétés
```
En protocole SFTP les certificats utilisés sont :

- ① *Certificat local Ssl*
- ② *Certificat remote Ssl*
- ③ *Certificat local Sig*
- ④ *Certificat remote Sig*

Après avoir validé les données appuyer sur *F20* pour éditer l'écran suivant.

### <span id="page-12-1"></span>**4.3.5. Détail des paramètres d'accès**

Dans cet écran vous pouvez affiner le paramétrage du mode serveur SFTP.

Appuyer sur *F21* pour afficher les valeurs par défaut.

```
DSRV 9951 Devt *Détail des paramètres d'accès* IPLS08 IPLSD
Type d'annuaire . . . . $$$$SFTP Portée . . . . *GLOBAL
Nom du correspondant . EDIPSFTUSRATOB Type réseau . $$$$SFTP
Libellé correspondant . TBT400 Mta 150605090234 Protocole T T
Mot de passe d'accès . PSW Ctrl. appelant 0, N
Mot de passe ancien . .
Application par défaut IPLSDEMO
Sous adresse X25 admise
Numéro appelant admis .
Tad autorisée . . . . . O,N
Contrôle host . . . . . O O,N Apprentissage . O O,N
Ssl obligatoire . . . . Option Protocole Cipher
Adresse IP .
F1=Hlp F3=Exi F6=Imp F7=Avn F8=Apr F9=Cmd F13=Hau F19=Gau F20=Dro F21=Def
F24=Bas Copyright Informatique Pour Les Sociétés
```
Le paramétrage du correspondant est terminé.

# <span id="page-14-0"></span>5. Importation de la clé publique dans le DCM TBT400

En mode client ou serveur, utilisez la commande suivante pour appliquer la clé publique du partenaire distant au correspondant de **TRT400** 

```
IPLSP/IPSCERTIFS CRTFNC(*DELSSH) 1
               TYPRES($$$$SFTP)
              NOMLOG(IPLS)
               CRTCTX(*REMSSL) 2
               IFSOBJ('/home/cert/ssh_rsa_4096.pub') 3
```
Avec:

- (1) CRTFNC(\*DELSSH) : « Delivery mode », ajoute la clé publique (si déjà présent l'ancien est conservé, ou « replace mode » \*REPSSH pour remplacer la clé publique existante,
- (2) CRTCTX(\*REMSSL) : Clé publique de cryptage distant (remote)
- (3) IFSOBJ('xxxxxxx') : Chemin IFS de la clé publique à importer

La clé publique doit être au format standard SSH et formater sans entête ssh-rsa ou BEGIN/END, ni tout autre commentaire comme indiqué ci-dessous.

## <span id="page-14-1"></span>5.1. Entête BEGIN/END

```
Browse: /home/cert/ssh_rsa_4096.begin
Record: 1 of 4 by 18Column: 164 by 131
Control:....+....1....+....2....+....3....+....4....+....5....+....6....+....7....+
 ************Beginning of data************
-----BEGIN CERTIFICATE-----
AAAAB3NzaClyc2EAAAABJQAAAIEAw+/hLuduVH+/rag+wQeDC/l4DViihWBs8dij
zIU59A21wU0bJ6YTKhryOjtwNM9a6en5aJPHW2kxhMaLLwoOHcrbqZOD/VmAM7qP
qpxFHlYxu5NNanmBM/qIEGiqJPMgoP1kIPX97YN22DSKvH79QaltuA12Nf4VMhF1
OALpNp0=---END CERTIFICATE---************End of Data*********************
```

```
Browse: /home/cert/ssh_rsa_4096.beginssh2
                                             \text{Column}: 1 64 by 131Record: 1 of 4 by 18
Control:....+....1....+....2....+....3....+....4....+....5....+....6....+....7....+
 ************Beginning of data****************
-----BEGIN SSH2 PUBLIC KEY-----
Comment: "rsa-key-20201208"
AAAAB3NzaClyc2EAAAABJQAAAIEAw+/hLuduVH+/rag+wQeDC/l4DViihWBs8dij
zIU59A21wU0bJ6YTKhryOitwNM9a6en5aJPHW2kxhMaLLwoOHcrbgZOD/VmAM7gP
qpxFHlYxu5NNanmBM/qIEGiqJPMgoP1kIPX97YN22DSKvH79QaltuA12Nf4VMhF1
OALpNp0=--END SSH2 PUBLIC KEY----
 *************End of Data*********************
```
## <span id="page-15-0"></span>5.2. Entête ssh-rsa

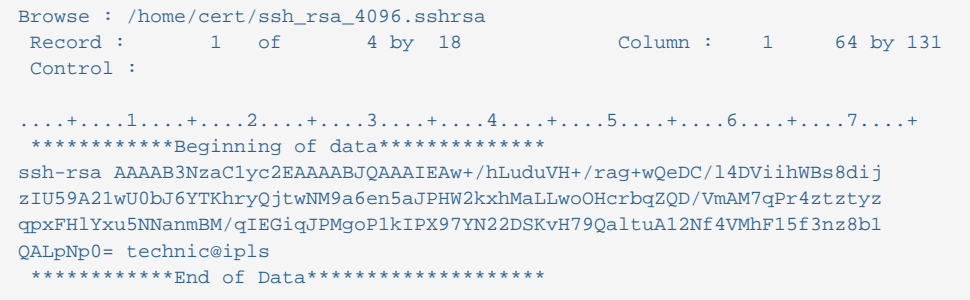

# <span id="page-15-1"></span>5.3. Formatage nécessaire de la clé publique sans entête ni commentaire

```
Browse : /home/cert/ssh_rsa_4096.pub
Record: 1 \tof \t4 by 18 Column: 1 \t64 by 131Control:************Beginning of data**************
AAAAB3NzaClyc2EAAAABJQAAAIEAw+/hLuduVH+/rag+wQeDC/l4DViihWBs8dij
zIU59A21wU0bJ6YTKhryQjtwNM9a6en5aJPHW2kxhMaLLwoOHcrbqZQD/VmAM7qP
qpxFHlYxu5NNanmBM/qIEGiqJPMgoP1kIPX97YN22DSKvH79QaltuAl2Nf4VMhF1
QALpNp0=************End of Data*********************
```
La clé publique contenue dans le fichier « home/cert/ssh\_rsa\_4096.pub » est maintenant stocké dans le DCM TBT sous le nom prévu dans l'annuaire AS2 pour le correspondant IPLS.

Vous devrez trouver le message suivant pour valider l'application de la clé publique.

```
16563254 IPS IPLSGE *TBT/400* TBT : Fonction IPSPGCERTS exécutée correctement : Job=456300/IPLSPC/IPLSGE
Pqm=OSYS/OCMD Mi=456
Tbt=IPSPGCERTS code retour 0 - Cpu=4 msec Tot=75 msec Stg=17530880
```
# <span id="page-16-0"></span>**6. Négociation SSH**

En protocole SSH le choix des algorithmes utilisés est négocié entre le client et le serveur.

A l'initialisation d'une connexion, la négociation est à l'initiative du client, qui propose sa liste de possibilités en fonction de ses préférences. Le serveur répond par sa propre liste et les deux parties s'alignent sur les valeurs communes lorsque cela est possible.

Si la négociation échoue, la communication est avortée.

Au cours d'une connexion le client et le serveur peuvent à tout instant imposer une nouvelle négociation.

Dans TBT/400, le champs « Exchange Max » du correspondant permet d'imposer une quantité maximale de données transférée au delà de laquelle une renégociation est imposée.

**TBT/400** permet de bâtir la liste des algorithmes proposés de deux façons :

- au niveau local : en modifiant le correspondant cible,
- au niveau global : en modifiant le correspondant modèle IPLS\$\$\$PROFIL.

La modification au niveau global impacte les valeurs par défaut de tous les correspondants SFTP : ceux pour lesquels rien n'est précisés se verront donc affectés les choix fixés dans IPLS\$\$\$PROFIL.

# <span id="page-17-0"></span>**7. Transférer un fichier**

# <span id="page-17-1"></span>**7.1. Utilisation**

Il est possible de transférer un fichier :

- Par menu,
- Par commande.

Le mode classique dans **TBT/400** est l'utilisation de la commande d'émission *IPSNDSFTP*.

Plusieurs champs sont à initialiser pour l'usage de cette commande :

- Les qualifiants du fichier à envoyer ;
	- *OBJLIB*, *OBJFIL*, *OBJMBR* pour un fichier natif OS/400 ;
	- *OBJFIL(\*IFS)*, *IFSDIR*, *IFSOBJ* pour un fichier IFS ;
- Le correspondant distant (*NOMLOG*) ;
- Les champs *FTPDIR* et *FTPDSN* permettant de préciser le nom du répertoire distant et du fichier distant pour une émission ;
- Les champs *FTPDIS* et *FTPDSS* permettant de préciser le nom du répertoire distant et du fichier distant pour une scrutation.

# <span id="page-17-2"></span>**7.2. Exemple**

Le certificat du correspondant serveur *EDIPSFTUSRBTOA* doit être disponible avant de pouvoir exécuter ces deux exemples.

Exemple d'une émission de fichier SFTP vers le correspondant EDIPSFTUSRATOB :

```
IPLSP/`IPSNDSFTP` NOMLOG(EDIPSFTUSRATOB)
                KEYUSR('clé utilisateur')
                OBJFIL(IPSSAMPLES)
                OBJLIB(IPLSP)
                OBJMBR(IPZIGBAN)
                 COMUSR('commentaire')
```
Exemple d'une scrutation de fichier SFTP depuis le correspondant EDIPSFTUSRATOB :

```
IPLSP/`IPSNDSFTP` NOMLOG(EDIPSFTUSRATOB)
                KEYUSR('clé utilisateur')
                OBJFIL(*DUMMY)
                 OBJLIB(*DUMMY)
                 OBJMBR(*DUMMY )
                 COMUSR('commentaire')
                 FTPDIS(/dir1/dir2)
                 FTPDSS(file)
```
# <span id="page-18-0"></span>**8. Commandes spécifiques**

# <span id="page-18-1"></span>**8.1. Commande d'envoi**

Emission SFTP (IPSNDFTP)

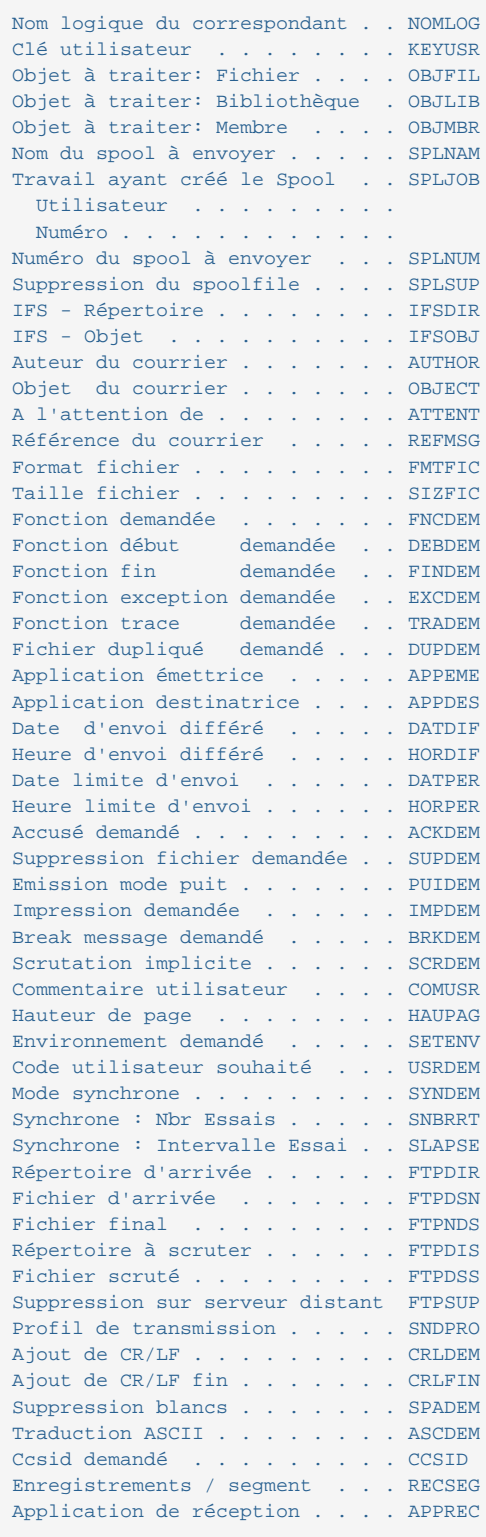

# <span id="page-19-0"></span>**8.2. Commande de statut**

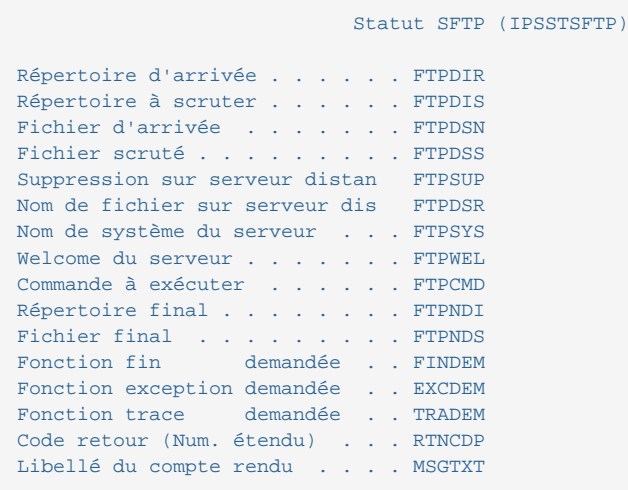

# <span id="page-20-0"></span>**9. Exemple d'implémentation de la commande** *IPSNDSFTP*

## <span id="page-20-1"></span>**9.1. Mise en situation**

Il s'agit d'implémenter la commande *IPSNDSFTP* pour réaliser deux types d'opérations :

- Envoi d'un fichier vers un serveur distant ;
- Scrutation d'un répertoire sur un serveur distant.

Nous faisons ici le choix de séparer les programmes d'émission et de réception mais ce n'est que pour en faciliter les explications.

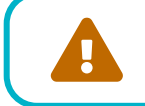

 Ces programmes ne sont que des exemples dont l'objectif principal est d'illustrer cette documentation. Il ne sont absolument pas destinés à être déployés en production en l'état.

## <span id="page-20-2"></span>**9.2. Terminologie**

**TBT/400** utilise les notions d'application, de files d'attente et de programmes de consommation.

#### *SFTPAPP*

Application (au sens **TBT/400**)

#### *ASFTPAPP*

File d'attente des acquittements

#### *SFTPCACK*

Programme de consommation des acquittements reçus (lie **TBT/400** à *SFTTRTACK*)

#### *SFTTRTACK*

Nom du CL de traitements des acquittements reçus (programme utilisateur)

#### *MSFTPAPP*

File d'attente des messages

#### *SFTPCMSG*

Programme de consommation des messages reçus (lie **TBT/400** à *SFTTRTMSG*)

#### *SFTTRTMSG*

Nom du CL de traitements des messages reçus

# <span id="page-20-3"></span>**9.3. Émission**

Déroulement du processus d'émission :

- Phase n°1 : Le programme utilisateur *SFTSEND* appelle **TBT/400**,
	- Soumission de la commande **utilisant l'application émettrice «** *SFTPAPP* **»**,
	- Traitement des codes retour (de la soumission),
	- Fin du programme *SFTSEND* avec messages d'erreurs si besoin.

• Phase n°2 : **TBT/400** appelle le programme *SFTTRTACK* (traitement acquittements **TBT/400**) pour chaque soumission effectuée,

◦ Test des codes retours,

- Traitement des erreurs éventuelles,
- Fin du programme *SFTTRTACK* avec messages d'erreurs si besoin.

## <span id="page-21-0"></span>**9.4. Réception**

Déroulement du processus de réception :

- Phase n°1 : Le programme utilisateur *SFTRECV* appelle **TBT/400**
	- Soumission de la commande **utilisant l'application émettrice «** *SFTPAPP* **»**,
	- Traitement des codes retour (de la soumission),
	- Fin du programme *SFTRECV* avec messages d'erreurs si besoin.
- Phase n°2 : **TBT/400** appelle le programme *SFTTRTACK* (traitement acquittements **TBT/400**) pour chaque soumission effectuée
	- Test des codes retours,
	- Traitement des erreurs éventuelles,
	- Fin du programme *SFTTRTACK* avec messages d'erreurs si besoin.
- Phase n°3 : **TBT/400** appelle le programme *SFTTRTMSG* pour chaque fichier entrant
	- Traitement du fichier reçu dans l'applicatif client,
	- Alimentation des codes retour **TBT/400** permettant de mettre à jour l'historique,
	- Fin du programme *SFTTRTMSG* avec messages d'erreurs si besoin.

## <span id="page-21-1"></span>**9.5. Paramétrage des applications et files d'attente**

Pour créer l'application *SFTPAPP* :

- Entrez dans **TBT/400** : IPLSP/IPS,
- « Configuration du système »,
- « Définition des applications »,
- Positionnez le curseur sur l'application SFTP (créée par **TBT/400**),
- Saisissez « *SFTPAPP* » puis ENTER, ce qui aura pour effet de créer une nouvelle application sur le modèle de SFTP (cette dernière ne sera pas modifiée).

Les valeurs par défaut sont suffisantes pour notre exemple.

Pour créer les files d'attentes *ASFTPAPP* et *MSFTPAPP* :

- Entrez dans **TBT/400** : IPLSP/IPS,
- « Configuration du système »,
- « Définition des files d'attente »,
- Positionnez le curseur sur la file d'attente MSFTP (créée par **TBT/400**),
- Saisissez « *MSFTPAPP* » puis ENTER, ce qui aura pour effet de créer une nouvelle file d'attente sur le modèle de MSFTP (cette dernière ne sera pas modifiée),
- Positionnez maintenant le curseur sur la file d'attente *MSFTPAPP* et modifiez les champs suivants puis « ENTER » :
- Nom du programme : *SFTPCMSG* (programme de consommation des messages),
- Nom de la biblio pgm : Votre bibliothèque utilisateur.

Idem pour la file d'attente *ASFTPAPP* en utilisant cette fois le modèle *MSFTPAPP* et le programme *SFTPCACK*.

Là aussi, les valeurs par défaut sont suffisantes.

Le paramétrage application + files d'attente est terminé et, dés ce moment, chaque fois que **TBT/400** recevra un message utilisant l'application *MSFTPAPP* le programme de consommation *SFTPCMSG* sera appelé avec toutes les variables nécessaire au traitement applicatif.

Il en va de même pour les acquittements.

## <span id="page-22-0"></span>**9.6. Sources des programmes CL**

La bibliothèque des programmes IPLSP (par défaut) doit être en ligne pour compiler ces sources.

<span id="page-22-1"></span>**9.6.1.** *SFTSEND*

```
/*-------------------------------------------------------------------*/
\sqrt{\frac{1}{\pi}} , the contract of the contract of the contract of the contract of the contract of the contract of the contract of the contract of the contract of the contract of the contract of the contract of the contract o
\hspace{0.1cm} /* Déroulement du CL: \hspace{0.1cm} */ \hspace{0.1cm}/* - Appel `IPSNDSFTP` en mode émission,
/* - Gestion du code retour de la commande
\sqrt{*} \sqrt{*}/*-------------------------------------------------------------------*/
PGM PARM(&OBJLIB &OBJFIL &OBJMBR)
              DCL VAR(&OBJLIB) TYPE(*CHAR) LEN(10)
               DCL VAR(&OBJFIL) TYPE(*CHAR) LEN(10)
              DCL VAR(&OBJMBR) TYPE(*CHAR) LEN(10)
             DCL VAR(&KEYTBT) TYPE(*CHAR) LEN(16)<br>DCL VAR(&KEYUSR) TYPE(*CHAR) LEN(16)
                         VAR(&KEYUSR) TYPE(*CHAR) LEN(16)
              DCL VAR(&RTNCDP) TYPE(*DEC) LEN(11) VALUE(8) /* +
                           8 = KO (par défaut) */
              DCL VAR(&MSGTXT) TYPE(*CHAR) LEN(256)
/* La commande `IPSNDSFTP` soumet la demande d'émission de */
/* fichiers et IPSRCVTBT permet d'en contrôler l'exécution. */
/* Une autre solution consiste à positionner EXCDEM à OUI<br>/* (`IPSNDSFTP`) pour demander la génération d'une exception
/* (`IPSNDSFTP`) pour demander la génération d'une exception */
/* en cas d'erreur et utiliser un MONMSG IPS0000 (à la place */<br>
/* de IPSRCVTBT + test code retour).<br>
/* * */
          de IPSRCVTBT + test code retour). * /\sqrt{*} \sqrt{*}/* FINDEM(N) : Ne pas clôturer l'environnement */
/* EXCDEM(N) : Pas d'exception en cas d'erreurs */
/* APPEME(`SFTPAPP`): Les accusés et messages reçus seront */<br>/* envoyés à l'application `SFTPAPP` */
/* envoyés à l'application `SFTPAPP` */
/* ACKDEM(0) : Surveillance des accusés active */<br>
/* (= appel l'application `SFTPAPP` à la *
                             /* (= appel l'application `SFTPAPP` à la */
\frac{1}{\sqrt{\pi}} réception d'un accusé) \frac{\pi}{\sqrt{\pi}}\sqrt{*} \sqrt{*}/* OBJLIB, OBJFIL et OBJMBR sont alimentés par l'applicatif */<br>/* appelant *TBT/400*.
          appelant *TBT/400*.
\sqrt{\frac{1}{\pi}} , the contract of the contract of the contract of the contract of the contract of the contract of the contract of the contract of the contract of the contract of the contract of the contract of the contract o
\sqrt{\frac{1}{\pi}} , the contract of the contract of the contract of the contract of the contract of the contract of the contract of the contract of the contract of the contract of the contract of the contract of the contract o
               `IPSNDSFTP` NOMLOG(EDIPSFTUSRATOB) OBJFIL(&OBJFIL) +
                          OBJLIB(&OBJLIB) OBJMBR(&OBJMBR) +
                         FINDEM(N) + EXCDEM(N) APPEME(`SFTPAPP`) ACKDEM('O')
              MONMSG MSGID(CPF0000)
/* Ici : IPSRCVTBT interroge le statut de la dernière commande afin */<br>
/* d'en récupérer le code retour &RTNCDP */* */
          /* d'en récupérer le code retour &RTNCDP */
\sqrt{\frac{1}{\pi}} , the contract of the contract of the contract of the contract of the contract of the contract of the contract of the contract of the contract of the contract of the contract of the contract of the contract o
/* FNCDEM(L) : L pour Last (dernière commande émise) */
/* DEBDEM(N) : Ne pas démarrer l'environnement */
                           /* : (déja fait par `IPSNDSFTP`) */
/* FINDEM(O) : Clôturer l'environnement */
/* : (si dernière commande TBT du programme) */
/* EXCDEM(N) : Pas d'exception en cas d'erreurs */
\sqrt{*} \sqrt{*} IPSRCVTBT FNCDEM(L) DEBDEM(N) FINDEM(O) EXCDEM(N) +
                          RTNCDP(&RTNCDP) KEYTBT(&KEYTBT) +
                          KEYUSR(&KEYUSR) MSGTXT(&MSGTXT)
               MONMSG MSGID(CPF0000)
              IF COND(&RTNCDP *NE 0) THEN(GOTO CMDLBL(ERREUR))
/* Autres traitements... */
/* Pas d'erreur... */
              SNDPGMMSG MSG('Appel *TBT/400* pour émission OK')
              GOTO CMDLBL(FIN)
  ERREUR: SNDPGMMSG MSG('Erreur de traitement...')
               SNDPGMMSG MSG('MSGTXT: ' *CAT &MSGTXT)
              GOTO CMDLBL(FIN)
/* Autres traitements d'erreurs... */
  FIN: ENDPGM
```
#### <span id="page-23-0"></span>**9.6.2.** *SFTRECV*

```
/*-------------------------------------------------------------------*/
\sqrt{\frac{1}{\pi}} , the contract of the contract of the contract of the contract of the contract of the contract of the contract of the contract of the contract of the contract of the contract of the contract of the contract o
/* Déroulement du CL: */
/* - Appel `IPSNDSFTP` en mode scrutation (récupération), */
/* - Gestion du code retour de la commande */
\sqrt{*} \sqrt{*}/*-------------------------------------------------------------------*/
             PGM
              DCL VAR(&KEYTBT) TYPE(*CHAR) LEN(16)
               DCL VAR(&KEYUSR) TYPE(*CHAR) LEN(16)
              DCL VAR(&RTNCDP) TYPE(*DEC) LEN(11) VALUE(8) /* +
             8 = KO (par défaut) */<br>DCL VAR(&MSGTXT) TYPE(*CHAI
                         VAR(&MSGTXT) TYPE(*CHAR) LEN(256)
/* La commande `IPSNDSFTP` soumet la demande de réception de */
/* fichiers et IPSRCVTBT permet d'en contrôler l'exécution. */
/* Une autre solution consiste à positionner EXCDEM à OUI<br>/* (`IPSNDSFTP`) pour demander la génération d'une exception
/* (`IPSNDSFTP`) pour demander la génération d'une exception */
/* en cas d'erreur et utiliser un MONMSG IPS0000 (à la place */<br>
/* de IPSRCVTBT + test code retour).<br>
/* */<br>
*/
         de IPSRCVTBT + test code retour).
\sqrt{\frac{1}{\pi}} , the contract of the contract of the contract of the contract of the contract of the contract of the contract of the contract of the contract of the contract of the contract of the contract of the contract o
\frac{1}{k} FINDEM(N) : Ne pas clôturer l'environnement */<br>\frac{k}{k} EXCDEM(N) : Pas d'exception en cas d'erreurs */
/* EXCDEM(N) : Pas d'exception en cas d'erreurs */
/* APPEME(`SFTPAPP`): Les accusés et messages reçus seront */
/* envoyés à l'application `SFTPAPP` */
/* ACKDEM(0) : Surveillance des accusés active */<br>
/* (= appel l'application `SFTPAPP` à la *
\frac{1}{x} (= \text{append 1'application 'SFTPAPP' à la *}/<br>\frac{1}{x} \frac{1}{x} \frac{1}{x} \frac{1}{x} \frac{1}{x} \frac{1}{x} \frac{1}{x}\frac{1}{\sqrt{\pi}} réception d'un accusé) \frac{\pi}{\sqrt{\pi}}\sqrt{\frac{1}{\pi}} , the contract of the contract of the contract of the contract of the contract of the contract of the contract of the contract of the contract of the contract of the contract of the contract of the contract o
/* OBJLIB, OBJFIL et OBJMBR valent *DUMMY dans le cas d'une */
/* scrutation (*DUMMY = fichier "fictif"). * / * /
\sqrt{*} \sqrt{*}\sqrt{*} \sqrt{*} `IPSNDSFTP` NOMLOG(EDIPSFTUSRATOB) OBJFIL(*DUMMY) +
                          OBJLIB(*DUMMY) OBJMBR(*DUMMY) +
                           FINDEM(N) EXCDEM(N) APPEME(`SFTPAPP`) +
                          ACKDEM('O')
              MONMSG MSGID(CPF0000)
/* Ici : IPSRCVTBT interroge le statut de la dernière commande afin */
/* d'en récupérer le code retour &RTNCDP */
\sqrt{*} \sqrt{*}/* FNCDEM(L) : L pour Last (dernière commande émise) */
/* DEBDEM(N) : Ne pas démarrer l'environnement */
/* : (déjà fait par `IPSNDSFTP`) */
        FINDEM(O) : Clôturer l'environnement
/* : (si dernière commande TBT du programme) */
         EXCDEM(N) : Pas d'exception en cas d'erreurs
\sqrt{\frac{1}{\pi}} , the contract of the contract of the contract of the contract of the contract of the contract of the contract of the contract of the contract of the contract of the contract of the contract of the contract o
               IPSRCVTBT FNCDEM(L) DEBDEM(N) FINDEM(O) EXCDEM(N) +
                          RTNCDP(&RTNCDP) KEYTBT(&KEYTBT) +
                         KEYUSR(&KEYUSR) MSGTXT(&MSGTXT)
             MONMSG MSGID(CPF0000)<br>TF COND(&RTNCDP *N
                         COND(&RTNCDP *NE 0) THEN(GOTO CMDLBL(ERREUR))
/* Pas d'erreur... */
             SNDPGMMSG MSG('Appel *TBT/400* pour réception OK')
             GOTO CMDLBL(FIN)
 ERREUR: SNDPGMMSG MSG('Erreur de traitement...')
              SNDPGMMSG MSG('MSGTXT: ' *CAT &MSGTXT)
              GOTO CMDLBL(FIN)
/* Autres traitements d'erreurs... */
  FIN: ENDPGM
```
### <span id="page-24-0"></span>**9.6.3.** *SFTPCACK*

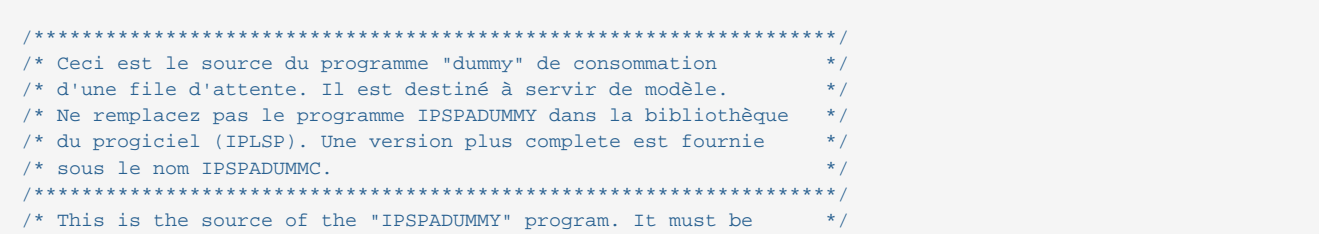

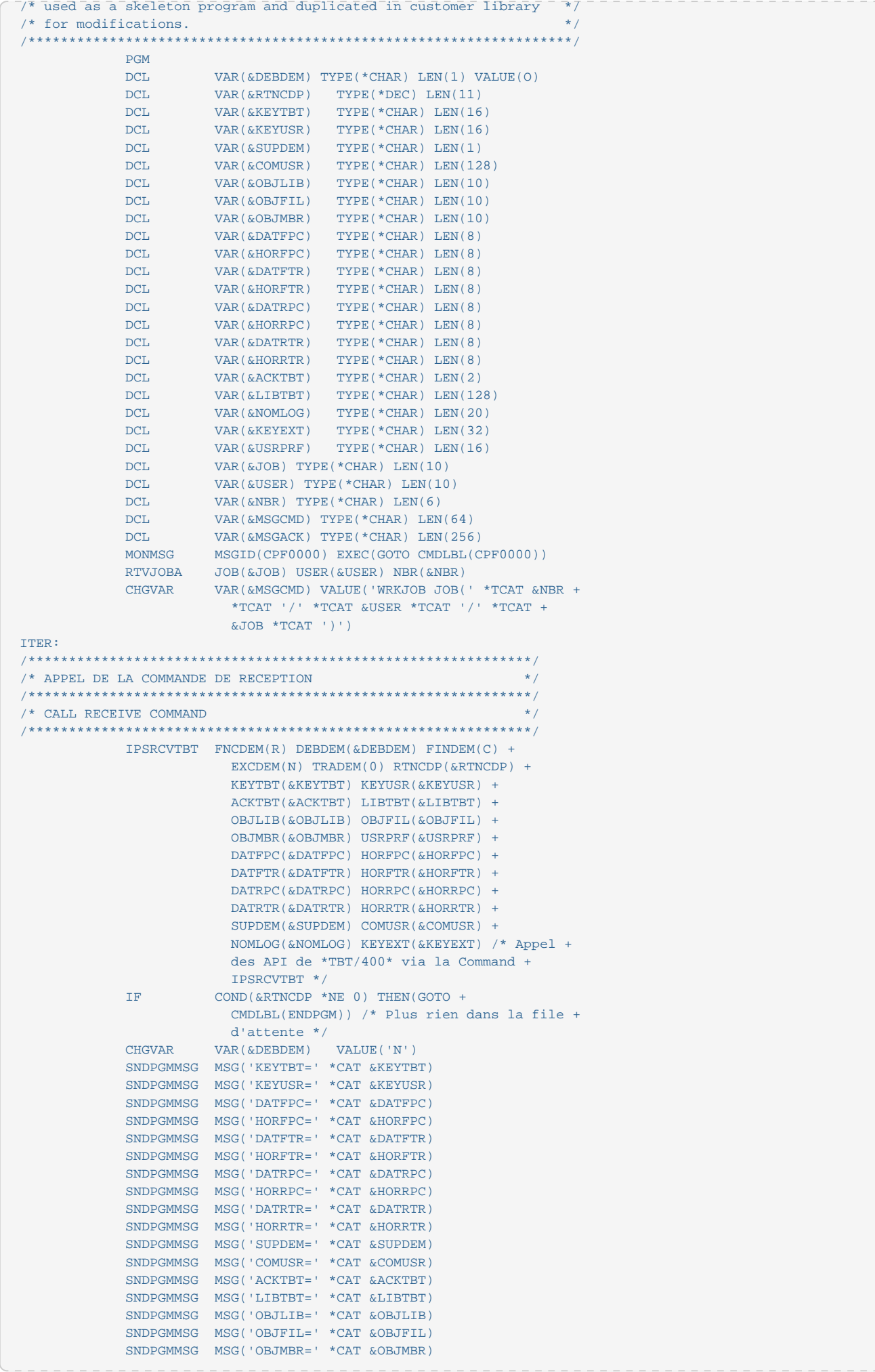

```
SNDPGMMSG MSG(TISRPRE= *CAT &USRPRE)
            SNDPGMMSG MSG('NOMLOG=' *CAT &NOMLOG)
            SNDPGMMSG MSG('KEYEXT=' *CAT &KEYEXT)
            المحاولة المحاولة المحاولة المحاولة المحاولة المحاولة المحاولة المحاولة المحاولة المحاولة المحاولة المحاولة المحاولة
/* INSERER L'APPEL DE VOS TRAITEMENTS ICI
                                                             */* Brancher obligatoirement en MESOK si OK
                                                             \star /
/* Brancher obligatoirement en MESKO si erreur
                                                             */* Brancher obligatoirement en MESPC si statut inconnu
                                                             \star /
/* R E M A R Q U E : Ce programme de consommation est une
                                                             \star\star /
/* maquette commune pour le traitement :
/*
    - des fichiers en entrée
                                                             \star/- des acquittements de transmision reçus.
                                                             * /
/* Cependant, DANS LE CAS DES ACQUITTEMENTS, il n'est pas
/* nécessaire de brancher la suite du traitement sur les
                                                             \star /
/* étiquettes MESOK et MESKO car la valorisation des champs
                                                             \star /
/* KEYUSR, ACKTBT, LIBTBT est sans conséquence sur le menu
                                                             \star /
/* "Supervision de l'historique".
                                                             \star /
/*
                                                             \star /
/* CALL USERBIB(USERPGM)
                                                             \star /
/* MONMSG MSGID(CPF0000) EXEC(GOTO CMDLBL(MESKO)
/*
      ********/
/* INSERT APPLICATION PROCESS HERE
                                                             \star /
/* Mandatory GOTO label MESOK si OK<br>/* Mandatory GOTO label MESOK si Europ
                                                             * /
* Manuarory Corp.<br>* Mandatory GOTO label<br>**** label
                                                             \starMESKO si Error
/* Mandatory GOTO label
                             MESPS si Unknown state
\sqrt{2}/* CALL YOURLIB(YOURPROGRAM)
                                                             */* MONMSG MSGID(CPF0000) EXEC(GOTO CMDLBL(MESKO)
CAT.T.PGM(BM/`SFTTRTACK`) PARM(&ACKTBT &LIBTBT &NOMLOG)
           MONMSG MSGID(CPF0000) EXEC(GOTO CMDLBL(MESKO))
            CHGVAR VAR(&KEYUSR) VALUE('Userkey')<br>CHGVAR VAR(&COMUSR) VALUE('Commentaire envoyé par +
MESOK:
                        le programme d''application')
            CHGVAR VAR (& ACKTBT) VALUE ('OK')
                     VAR (&LIBTBT) VALUE ('Message consommé avec +
            CHGVAR
                        succes'/*
            CHGVAR VAR(&SUPDEM) VALUE('N') Override valeur +
                        initiale */
            GOTO
                      CMDLBL (MESFIN)
            CHGVAR
MESPC:
                       VAR (&KEYUSR) VALUE ( 'Userkey' )
            CHGVAR VAR (& COMUSR) VALUE ('Commentaire envoyé par +
                        le programme d''application')
            CHGVAR VAR(&ACKTBT) VALUE('PC')<br>CHGVAR VAR(&LIBTBT) VALUE('Message pris en compte')
            CHGVAR VAR(&SUPDEM) VALUE('N') Override valeur +
/*
                        initiale */
            GOTO
                       CMDLBL (MESFIN)
            CHGVAR
                       VAR (&KEYUSR) VALUE ('Userkey')
MESKO:
            CHGVAR VAR(&COMUSR) VALUE('Commentaire envoye par +
                        le programme d''application')
                      VAR(&ACKTBT) VALUE('KO')
            CHGVAR
            CHGVAR VAR(&LIBTBT) VALUE('Message en erreur')
            CHGVAR VAR(&SUPDEM) VALUE('N') Override valeur +
/*
                        initiale * /GOTO
                      CMDLBL (MESFIN)
            CHGVAR VAR(&MSGACK) VALUE('*TBT/400* - Interface +
MESFIN:
                        applicative - Code retour=' *CAT &ACKTBT +
                         *CAT ' : ' *BCAT &LIBTBT *BCAT '- Pour +
                         visualiser le job utiliser la commande : +
                        * * BCAT & MSGCMD)
            SNDMSG
                     MSG(&MSGACK) TOUSR(&USRPRF)
                      MSGID(CPF0000)
            MONMSG
                       MSG(&MSGACK) TOUSR(*SYSOPR)
            SNDMSG
                      MSGID(CPF0000)
            MONMSG
            IPSRCVTBT FNCDEM(P) DEBDEM(N) FINDEM(C) EXCDEM(0) +
                         TRADEM(0) RTNCDP(&RTNCDP) KEYTBT(&KEYTBT) +
                         KEYUSR (&KEYUSR) ACKTBT (&ACKTBT) +
                        LIBTBT(&LIBTBT) SUPDEM(&SUPDEM) +
                        COMUSR (& COMUSR)
            COTO
                     CMDLBL (TTER)
   \star/* INCIDENT HORS ITERATION
            **********************************
```
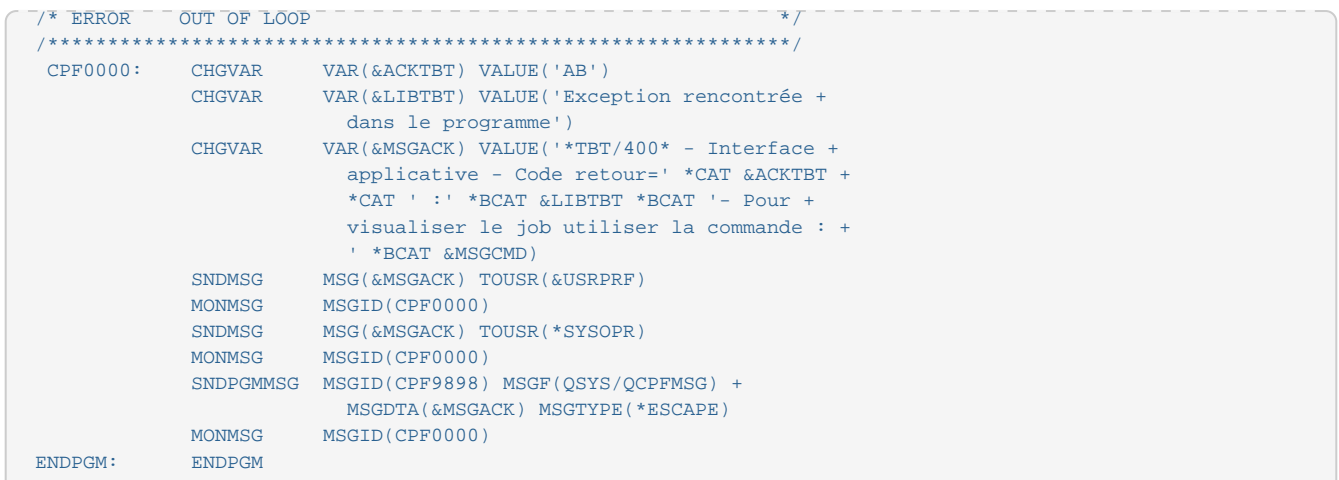

### <span id="page-27-0"></span>**9.6.4.** *SFTTRTACK*

```
/*-------------------------------------------------------------------*/
/* TRAITEMENT DES ACQUITTEMENTS SFTP */
           /*-------------------------------------------------------------------*/
           PGM PARM(&ACKTBT &LIBTBT &NOMLOG)
DCL VAR(&ACKTBT) TYPE(*CHAR) LEN(2)
DCL VAR(&LIBTBT) TYPE(*CHAR) LEN(128)
           DCL VAR(&NOMLOG) TYPE(*CHAR) LEN(20)
/* ------------------------------------------------------------------ */
/* Valeur du champ ACKTBT considérée comme positive: */
/* - & ACKTBT = ' ' => OK (OK et PSR reçu ou non demandé) */
/* - &ACKTBT = 'PC' => Pris en compte (OK mais en attente du PSR) */
/* - &ACKTBT = 'BV' => Boite vide (OK mais rien à recevoir) */
/* ------------------------------------------------------------------ */
           IF COND(&ACKTBT *EQ ' ') THEN(GOTO CMDLBL(FINOK))
           IF COND(&ACKTBT *EQ 'PC') THEN(GOTO CMDLBL(FINOK))
           IF COND(&ACKTBT *EQ 'BV') THEN(GOTO CMDLBL(FINOK))
/* Autres tests... */
/* Sinon: Traitement en erreur... */
GOTO CMDLBL(FINKO)<br>FINOK: SNDPGMMSG MSG('Traitemer
         SNDPGMMSG MSG('Traitement SFTP OK') TOUSR(QSYSOPR)
           SNDPGMMSG MSG('NOMLOG: ' *CAT &NOMLOG) TOUSR(QSYSOPR)
           GOTO CMDLBL(FIN)
 FINKO: SNDPGMMSG MSG('Traitement SFTP en erreur...') TOUSR(QSYSOPR)
           SNDPGMMSG MSG('NOMLOG: ' *CAT &NOMLOG) TOUSR(QSYSOPR)
            SNDPGMMSG MSG('ACKTBT: ' *CAT &ACKTBT) TOUSR(QSYSOPR)
           SNDPGMMSG MSG('LIBTBT: ' *CAT &LIBTBT) TOUSR(QSYSOPR)
           GOTO CMDLBL(FIN)
/* Autres traitements d'erreurs... */
 FIN: ENDPGM
```
### <span id="page-27-1"></span>**9.6.5.** *SFTPCMSG*

/\*\*\*\*\*\*\*\*\*\*\*\*\*\*\*\*\*\*\*\*\*\*\*\*\*\*\*\*\*\*\*\*\*\*\*\*\*\*\*\*\*\*\*\*\*\*\*\*\*\*\*\*\*\*\*\*\*\*\*\*\*\*\*\*\*\*\*/ /\* Ceci est le source du programme "dummy" de consommation \*/ /\* d'une file d'attente. Il est destiné à servir de modèle.  $*$ / /\* Ne remplacez pas le programme IPSPADUMMY dans la bibliothèque \*/ /\* du progiciel (IPLSP). Une version plus complete est fournie  $*$ /\* sous le nom IPSPADUMMC. /\* sous le nom IPSPADUMMC. /\*\*\*\*\*\*\*\*\*\*\*\*\*\*\*\*\*\*\*\*\*\*\*\*\*\*\*\*\*\*\*\*\*\*\*\*\*\*\*\*\*\*\*\*\*\*\*\*\*\*\*\*\*\*\*\*\*\*\*\*\*\*\*\*\*\*\*/ /\* This is the source of the "IPSPADUMMY" program. It must be  $*/$ <br>/\* used as a skeleton program and duplicated in customer library  $*/$  $/*$  used as a skeleton program and duplicated in customer library  $\frac{1}{x}$  for modifications. /\*\*\*\*\*\*\*\*\*\*\*\*\*\*\*\*\*\*\*\*\*\*\*\*\*\*\*\*\*\*\*\*\*\*\*\*\*\*\*\*\*\*\*\*\*\*\*\*\*\*\*\*\*\*\*\*\*\*\*\*\*\*\*\*\*\*\*/ PGM DCL VAR(&DEBDEM) TYPE(\*CHAR) LEN(1) VALUE(O) DCL VAR(&RTNCDP) TYPE(\*DEC) LEN(11)

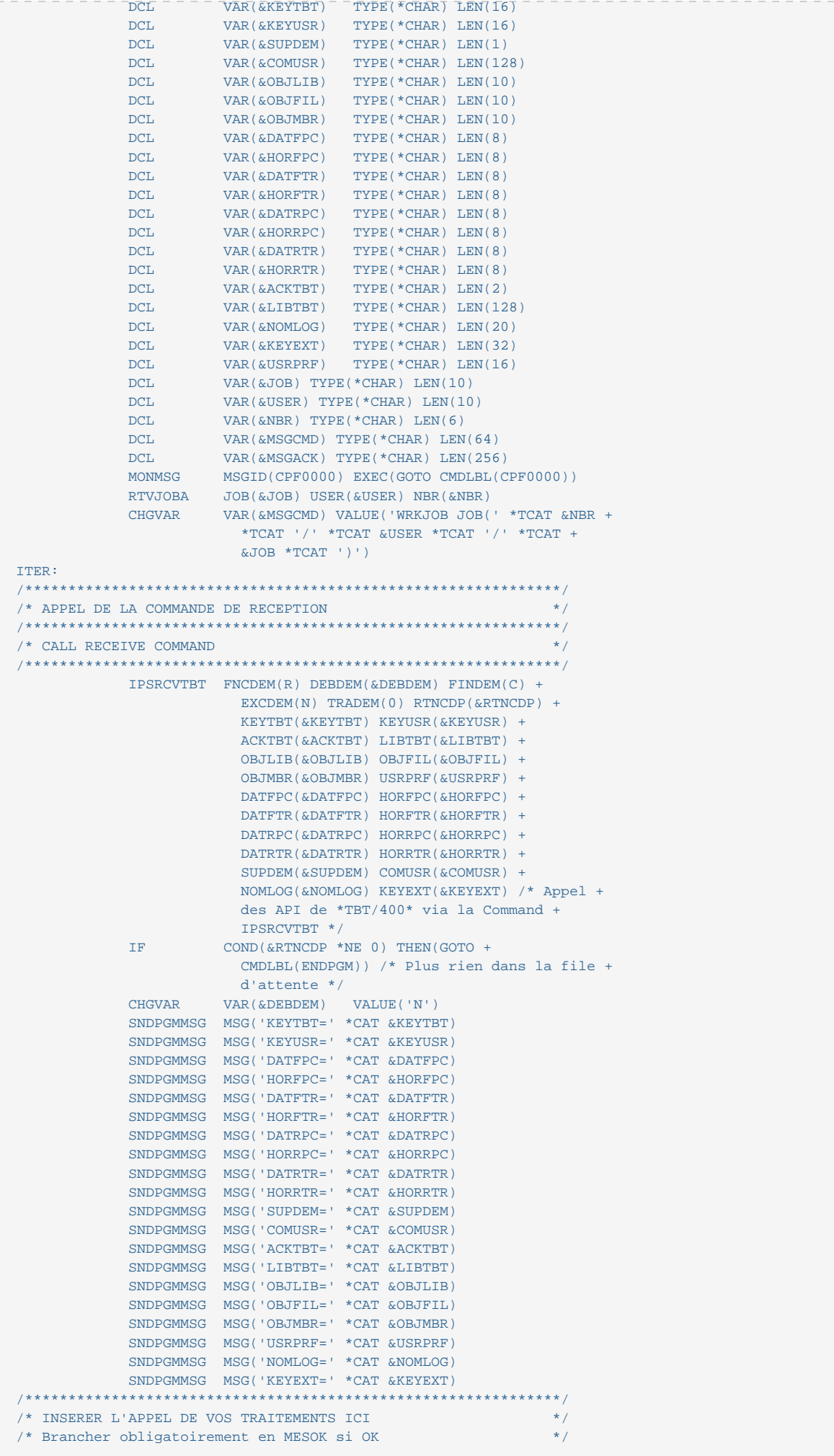

```
/* Brancher obligatoirement en MESKO si erreur
/* Brancher obligatoirement en MESPC si statut inconnu
                                                           \star /
7** /
/* R E M A R Q U E : Ce programme de consommation est une
                                                           \star /
/* maquette commune pour le traitement :
                                                           * /
/* - des fichiers en entrée
                                                           \star /
/* - des acquittements de transmision reçus.
                                                           \star /
/* Cependant, DANS LE CAS DES ACQUITTEMENTS, il n'est pas
                                                           \star/* nécessaire de brancher la suite du traitement sur les
                                                           \star /
/* étiquettes MESOK et MESKO car la valorisation des champs
                                                           \star\star /
/* KEYUSR, ACKTBT, LIBTBT est sans conséquence sur le menu
/* "Supervision de l'historique".
                                                           \star /
/*
                                                           \star /
/* CALL USERBIB(USERPGM)
/* MONMSG MSGID(CPF0000) EXEC(GOTO CMDLBL(MESKO)
                                                           \star/*
                                                           **7***\star /
/* INSERT APPLICATION PROCESS HERE
/* Mandatory GOTO label MESOK si OK<br>/* Mandatory GOTO label MESKO si Error
/* Mandatory GOTO label
                           MESPS si Unknown state
                                                           * /
/ *
/* CALL YOURLIB(YOURPROGRAM)
/* MONMSG MSGID(CPF0000) EXEC(GOTO CMDLBL(MESKO)
                              7*************CALL PGM(BM/`SFTTRTMSG`) PARM(&ACKTBT &LIBTBT +
                        &OBJLIB &OBJFIL &OBJMBR &MSGCMD)
           MONMSG MSGID(CPF0000) EXEC(GOTO CMDLBL(MESKO))
                    \texttt{COND}(\&\texttt{ACKTBT} \ ^*\texttt{NE} \ ^\texttt{!}) \ \ \texttt{THEN}(\texttt{GOTO} \ \texttt{CMDLBL}(\texttt{MESKO}))IF
           CHGVAR VAR(&KEYUSR) VALUE('Userkey')<br>CHGVAR VAR(&COMUSR) VALUE('Commentaire envoyé par +
MESOK:
                       le programme d''application')
/*
           CHGVAR VAR(&ACKTBT) VALUE('OK')
/*
            CHGVAR VAR (&LIBTBT) VALUE ('Message consommé avec +
                                                                    \star\sqrt{\frac{1}{k}}succes')
                                                                    \star /
7*CHGVAR VAR(&SUPDEM) VALUE('N') Override valeur +
                       initiale */
           GOTO CMDLBL(MESFIN)<br>CHGVAR VAR(&KEYUSR) VALUE('Userkey')
MFSDC:
           CHGVAR VAR(&COMUSR) VALUE('Commentaire envoyé par +
                       le programme d''application')
            CHGVAR VAR (&ACKTBT) VALUE ('PC')
            CHGVAR
                      VAR(&LIBTBT) VALUE('Message pris en compte')
           CHGVAR VAR(&SUPDEM) VALUE('N') Override valeur +
/*
                       initiale */
           GOTO
                     CMDLBL (MESFIN)
           GUTO CTIDLEL(TESTIN)<br>CHGVAR VAR(&KEYUSR) VALUE('Userkey')
MESKO:
           CHGVAR VAR(&COMUSR) VALUE('Commentaire envoye par +
                       le programme d''application')
           CHGVAR
                      VAR(&ACKTBT) VALUE('KO')
           CHGVAR VAR(&LIBTBT) VALUE('Message en erreur')
7*\star/*
           CHGVAR VAR(&SUPDEM) VALUE('N') Override valeur +
                       initiala * tGOTO CMDLBL(MESFIN)
           CHGVAR VAR(&MSGACK) VALUE('*TBT/400* - Interface +
MESFIN:
                       applicative - Code retour=' *CAT &ACKTBT +
                        *CAT ' : ' *BCAT &LIBTBT *BCAT '- Pour +
                       visualiser le job utiliser la commande : +
                        * * BCAT & MSGCMD)
                    MSG(&MSGACK) TOUSR(&USRPRF)
            SNDMSG
                    MSGID (CPF0000)
            MONMSG
                      MSG(&MSGACK) TOUSR(*SYSOPR)
            SNDMSG
            MONMSG MSGID(CPF0000)
            IPSRCVTBT FNCDEM(P) DEBDEM(N) FINDEM(C) EXCDEM(0) +
                       TRADEM(0) RTNCDP(&RTNCDP) KEYTBT(&KEYTBT) +
                        KEYUSR (& KEYUSR) ACKTBT (& ACKTBT) +
                        LIBTBT(&LIBTBT) SUPDEM(&SUPDEM) +
                       COMUSR (&COMUSR)
            GOTO
                    CMDLBL(ITER)
/* INCIDENT HORS ITERATION
***/* ERROR OUT OF LOOP
CPF0000: CHGVAR VAR(&ACKTBT) VALUE('AB')
           CHGVAR VAR (&LIBTBT) VALUE ('Exception rencontrée +
```
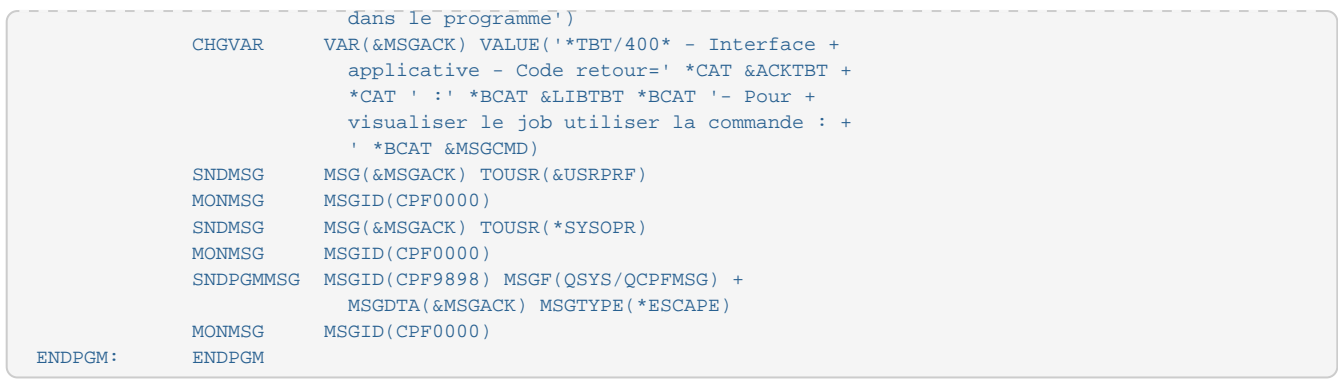

## <span id="page-30-0"></span>**9.6.6.** *SFTTRTMSG*

```
/*-------------------------------------------------------------------*/
\sqrt{\frac{1}{\pi}} , the contract of the contract of the contract of the contract of the contract of the contract of the contract of the contract of the contract of the contract of the contract of the contract of the contract o
/* Appellé automatiquement par *TBT/400* pour chaque réception \frac{1}{2} (via la notion d'application) */
/* (via la notion d'application)<br>/*
\sqrt{*} \sqrt{*}/* Les variables &ACKTBT et &LIBTBT sont des zones de retour qui */<br>/* seront affichées dans l'historique de *TRT/400*.
   seront affichées dans l'historique de *TBT/400*.<br>*/
\sqrt{\frac{1}{\pi}} , the contract of the contract of the contract of the contract of the contract of the contract of the contract of the contract of the contract of the contract of the contract of the contract of the contract o
/* &ACKTBT=' ' => OK + ligne en vert dans l'historique */
/* &ACKTBT='KO' => Erreur + ligne en rouge dans l'historique */
\sqrt{\frac{1}{\pi}} , the contract of the contract of the contract of the contract of the contract of the contract of the contract of the contract of the contract of the contract of the contract of the contract of the contract o
/*-------------------------------------------------------------------*/
              PGM PARM(&ACKTBT &LIBTBT &OBJLIB &OBJFIL &OBJMBR &MSGCMD)
DCL VAR(&OBJLIB) TYPE(*CHAR) LEN(10)
DCL VAR(&OBJFIL) TYPE(*CHAR) LEN(10)
              DCL VAR(&OBJMBR) TYPE(*CHAR) LEN(10)
              DCL VAR(&ACKTBT) TYPE(*CHAR) LEN(2) VALUE('KO') +
                           /* Code retour - KO par défaut (zone de +
                            retour) */
              DCL VAR(&LIBTBT) TYPE(*CHAR) LEN(128) /* +
                            Libéllé d'acheminement (zone de retour) */
              DCL VAR(&MSGCMD) TYPE(*CHAR) LEN(64)
/* Le fichier reçu par *TBT/400* est identifié par les champs: */
/* - &OBJLIB: Bibliotèque de reception, */
/* - &OBJFIL: Fichier de reception, */
/* - &OBJMBR: Membre de reception. */
\sqrt{*} */
/* Exemple de copie du fichier reçu par *TBT/400* vers un fichier utilisé par */
/* l'applicatif final (copie sans contrôle - *NOCHK - et avec remplacement du */
/* membre exitant - *REPLACE). */
\sqrt{*} */
               CPYF FROMFILE(&OBJLIB/&OBJFIL) +
                            TOFILE(QTEMP/&OBJFIL) MBROPT(*REPLACE) +
                            CRTFILE(*YES) FMTOPT(*NOCHK)
              MONMSG MSGID(CPF0000) EXEC(GOTO CMDLBL(ERREUR))
\sqrt{*} */
/* Cet exemple se contente d'imprimer le fichier copié dans QTEMP au lieu */
/* d'appeller un programme utilisateur... \begin{array}{ccc} \star/ \star & \\ \star/ \star & \\ \end{array}\sqrt{*} */
/* CALL PGM(PGMCOMPTA) PARM(QTEMP &OBJFIL) */
\sqrt{*} */
              CPYF FROMFILE(QTEMP/&OBJFIL) TOFILE(*PRINT)
              MONMSG MSGID(CPF0000) EXEC(GOTO CMDLBL(ERREUR))
 /* Autres traitements... */
\sqrt{\frac{1}{\pi}} , the contract of the contract of the contract of the contract of the contract of the contract of the contract of the contract of the contract of the contract of the contract of the contract of the contract o
/* Si tout s'est passé correctement: */<br>
/* - \kappaACKTBT = ' '
/* - & ACKTBT = '
/* - &LIBTBT = Libéllé d'acheminement positif */
\sqrt{*} \sqrt{*}/* Si &ACKTBT n'est pas à ' ' à la fin de ce programme, ce dernier */
/* sera considéré comme étant en erreur par *TBT/400* (ligne en rouge */
\hspace{0.1mm} /* dans l'historique).\hspace{0.1mm} */ \hspace{0.1mm}\sqrt{\frac{1}{\pi}} , the contract of the contract of the contract of the contract of the contract of the contract of the contract of the contract of the contract of the contract of the contract of the contract of the contract o
              CHGVAR VAR(&ACKTBT) VALUE(' ')
              CHGVAR VAR(&LIBTBT) VALUE('Traitement réalisée +
                            correctement')
              GOTO CMDLBL(FIN)
/* En cas d'erreur de traitement: */<br>/* = \text{Lip}(\text{triv}) = \text{Lip}(\text{triv}) = \text{Lip}(\text{triv}) = */
/* - &ACKTBT = 'KO' (=> ligne en rouge dans l'historique *TBT/400*)<br>/* - &LIBTBT = Libéllé d'acheminement négatif */
/* - &LIBTBT = Libéllé d'acheminement négatif */
\sqrt{\frac{1}{\pi}} , the contract of the contract of the contract of the contract of the contract of the contract of the contract of the contract of the contract of the contract of the contract of the contract of the contract o
 ERREUR: CHGVAR VAR(&ACKTBT) VALUE('KO')
              CHGVAR VAR(&LIBTBT) VALUE('Traitement en erreur - +
                            voir : ' *BCAT &MSGCMD)
              GOTO CMDLBL(FIN)
 FIN: ENDPGM
```